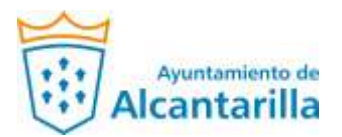

## **Instrucciones de cómo acceder a los contratos menores del Ayuntamiento de Alcantarilla a través de la Plataforma de Contratación del Sector Público**

Primero.- Deberá acceder a través del siguiente enlace: [enlace acceso](https://contrataciondelestado.es/wps/poc?uri=deeplink%3AperfilContratante&ubicacionOrganica=GLTP2Lg%2FRCI%3D)

Segundo.- Una vez dentro de la plataforma deberá pinchar en "Alcaldía del Ayuntamiento de Alcantarilla", tal y como se refleja en la siguiente imagen…

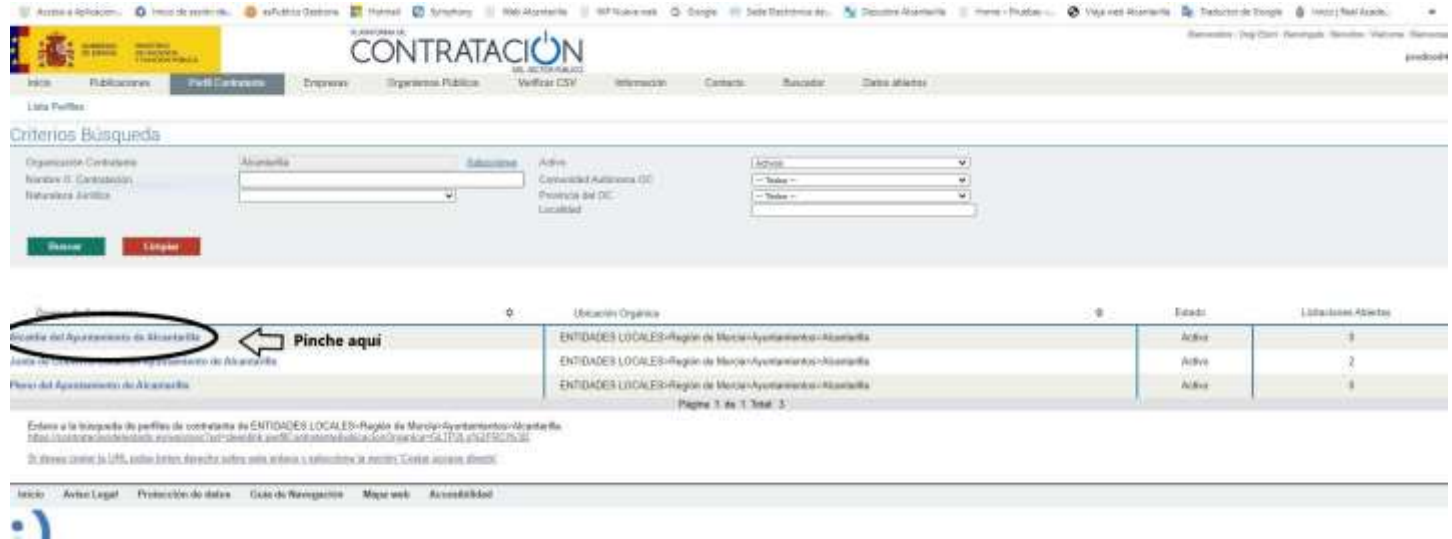

Tercero.- Habrá accedido al Perfil del Contratante y para ver los contratos menores deberá pinchar en la pestaña de "Contratos Menores", tal como se refleja en la siguiente imagen…

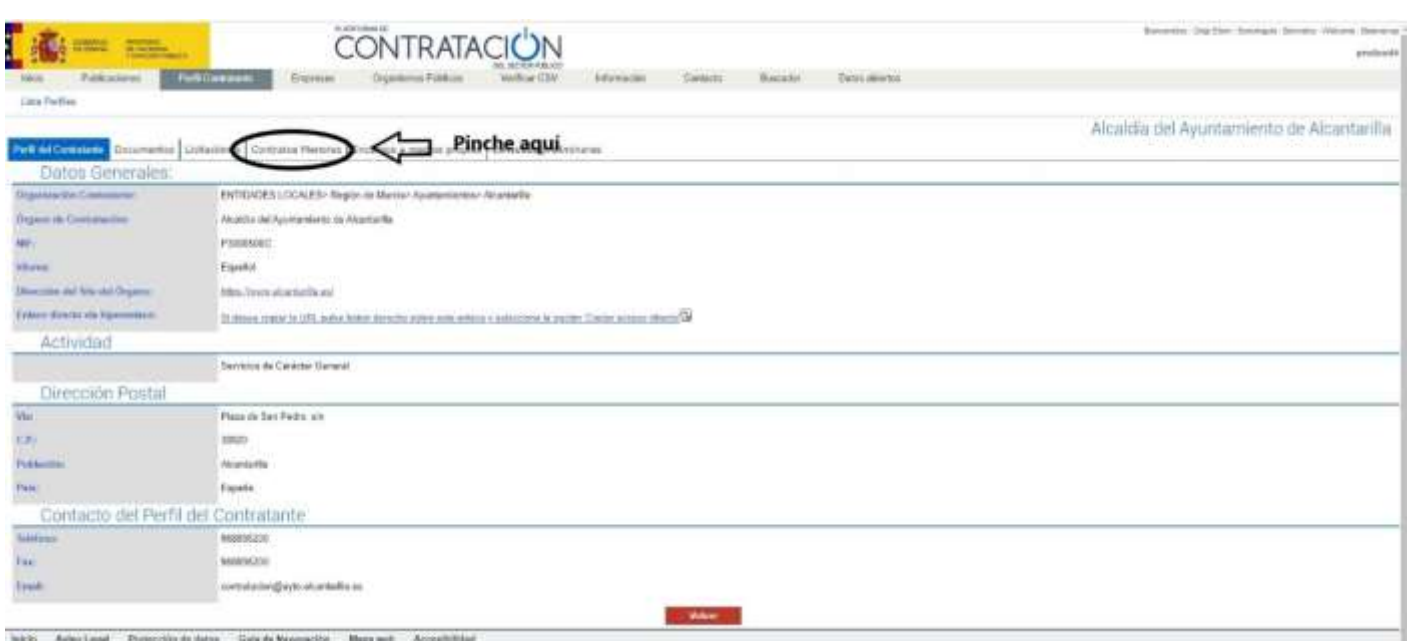

τ